Příprava stahovací služby ATOM v metadatovém editoru Národního geoportálu INSPIRE

Magdalena Kabátová

magdalena.kabatova@cenia.cz

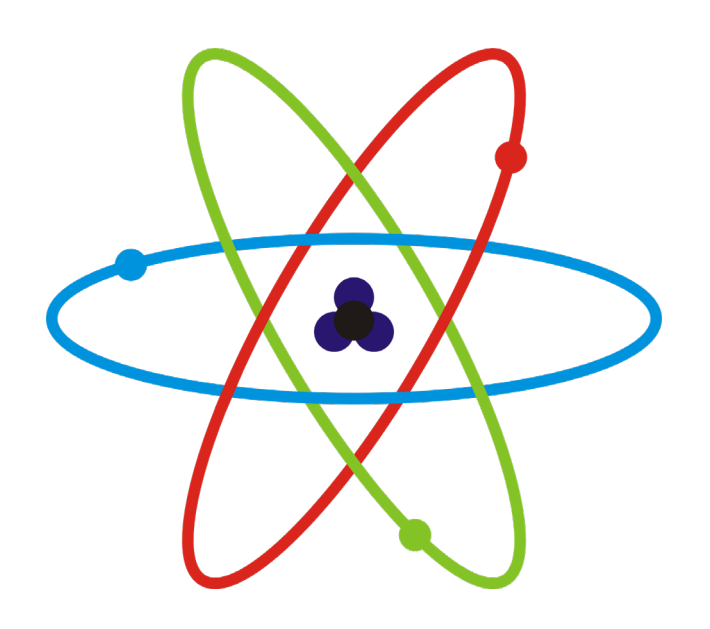

### Co je ATOM?

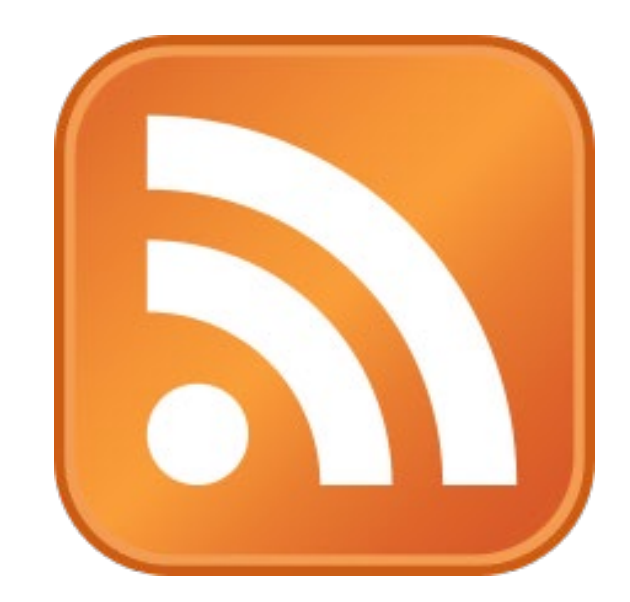

Webový standard pro publikování opětovně dodávaného obsahu (nástupce RSS) Formát XML

Čtení a stahování obsahu pomocí aplikací/zásuvných modulů

Stahovací služba pro on-line přístup k datům (INSPIRE kompatibilní) Umožňuje strojově stahovat data v podobě předpřipravených souborů

### 1. Příprava dat

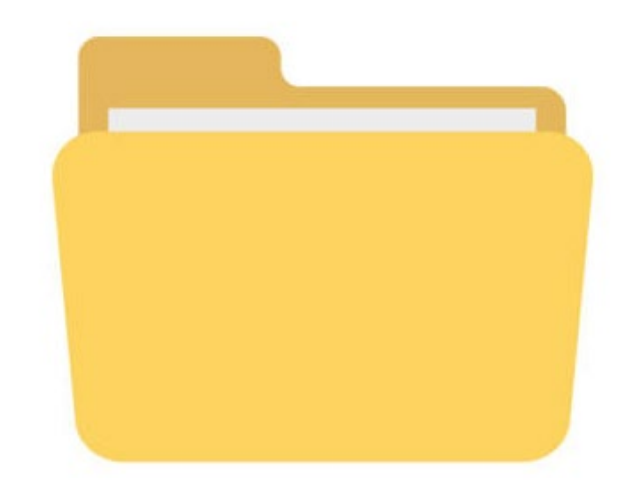

Formát(y): GML, GeoPackage, ESRI Shapefile -> ZIP archiv, ...

Souř. ref. systém(y): pro INSPIRE EPSG:4258, EPSG:3035, ...

# 2. Umístění dat na server

HTTP/HTTPS File Server, FTP/SFTP Server, Cloudové služby (Google Drive, MS OneDrive, …)

Po kliknutí na odkaz začne stahování (ZIP) nebo se otevře soubor v prohlížeči (GML)

Příklad: [https://geoportal.gov.cz/atom/IPPC/IPPC\\_epsg5514.zip](https://geoportal.gov.cz/atom/IPPC/IPPC_epsg5514.zip) [https://geoportal.gov.cz/atom/IPPC/IPPC\\_epsg4258.gml](https://geoportal.gov.cz/atom/IPPC/IPPC_epsg4258.gml)

# 3. Vytvoření metadat služby ATOM

1.4 Odkaz – Přidat odkaz na ATOM (XML)

1.6 Vázaný zdroj – Provázat na metadata datové sady (nebo více datových sad)

2.2 Typ služby – Zvolit: INSPIRE stahovací

3.1 Klasifikace služby – Zvolit: Služba zpřístupnění produktu

7. Soulad – 7.1 Specifikace – Zvolit: INSPIRE Síťové služby 976/2009

7. Soulad – 7.2 Míra souladu se specifikací – Zvolit: ANO

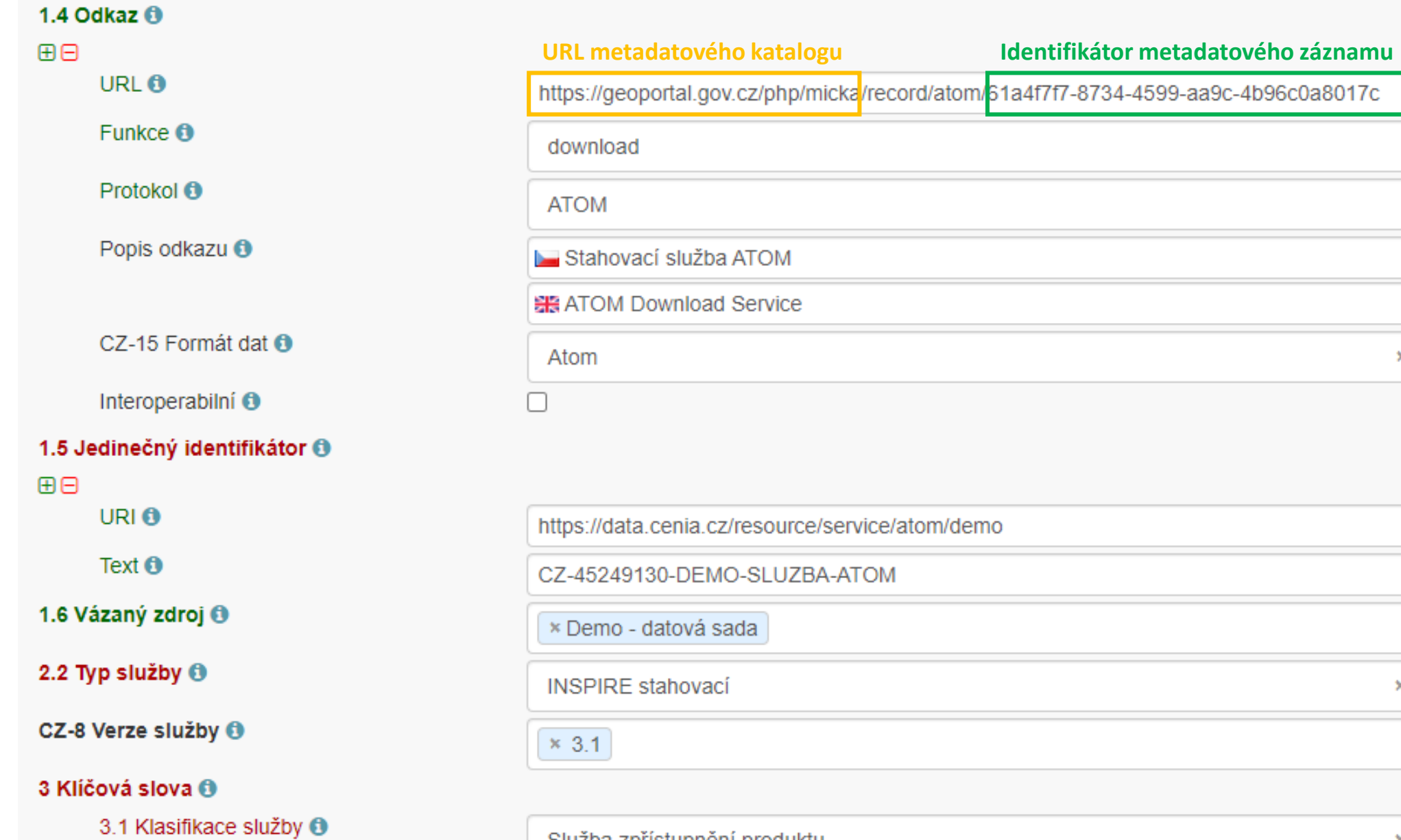

 $\overline{\phantom{a}}$  $\overline{\phantom{a}}$  $\mathbf{x}=\mathbf{w}$ 

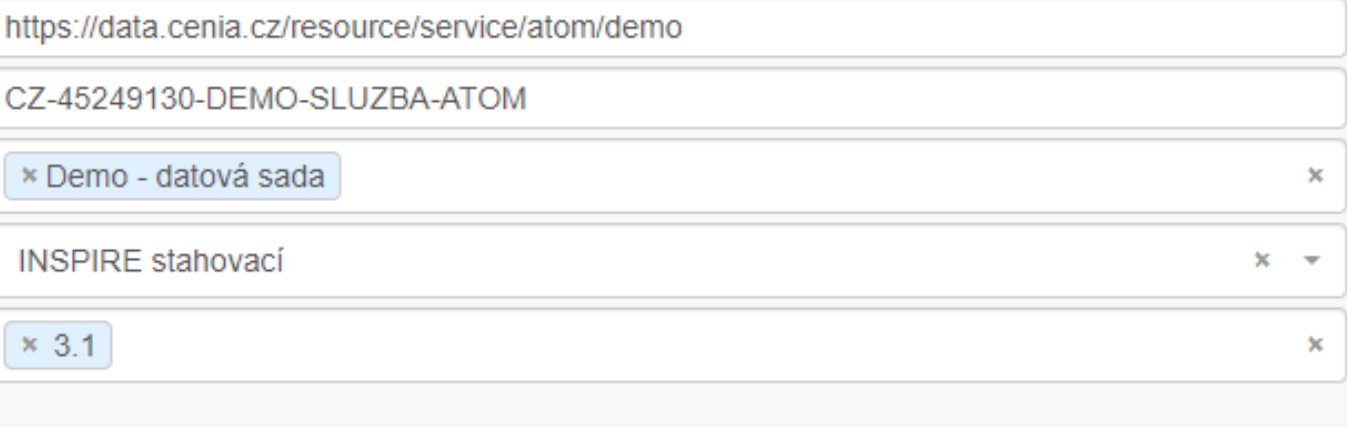

Služba zpřístupnění produktu

#### Položka 7. Soulad

![](_page_6_Picture_4.jpeg)

# 4. Úprava metadat datové sady

1.4 Odkaz – Přidat odkaz na ATOM (XML) 1.4 Odkaz – Přidat odkaz(y) na data ke stažení IOD-1 Souřadnicový systém – Zvolit příslušné SRS IOD-3 Kódování (formát) – Přidat příslušné distribuční formáty (GML, SHP, …)

#### Položka 1.4 Odkaz – Přidat odkaz na ATOM (XML)

![](_page_8_Picture_7.jpeg)

#### Položka 1.4 Odkaz – Přidat odkaz(y) na data ke stažení

![](_page_9_Figure_1.jpeg)

# Vzorově vyplněné metadatové záznamy

Metadata datové sady: [https://geoportal.gov.cz/php/micka/record/basic/61a4f8c9](https://geoportal.gov.cz/php/micka/record/basic/61a4f8c9-b598-4c86-b616-4c42c0a8017c) b598-4c86-b616-4c42c0a8017c

Metadata služby ATOM: [https://geoportal.gov.cz/php/micka/record/basic/61a616f2](https://geoportal.gov.cz/php/micka/record/basic/61a616f2-5550-4375-b074-496bc0a8017c)- 5550-4375-b074-496bc0a8017c

ATOM služba: [https://geoportal.gov.cz/php/micka/record/atom/61a616f2](https://geoportal.gov.cz/php/micka/record/atom/61a616f2-5550-4375-b074-496bc0a8017c)-5550-4375 b074-496bc0a8017c

# Nápověda v metadatovém editoru Národního geoportálu INSPIRE

#### <https://geoportal.gov.cz/php/micka/help#atom>

![](_page_11_Picture_2.jpeg)

![](_page_12_Picture_0.jpeg)

### Dotazy v chatu